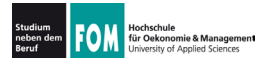

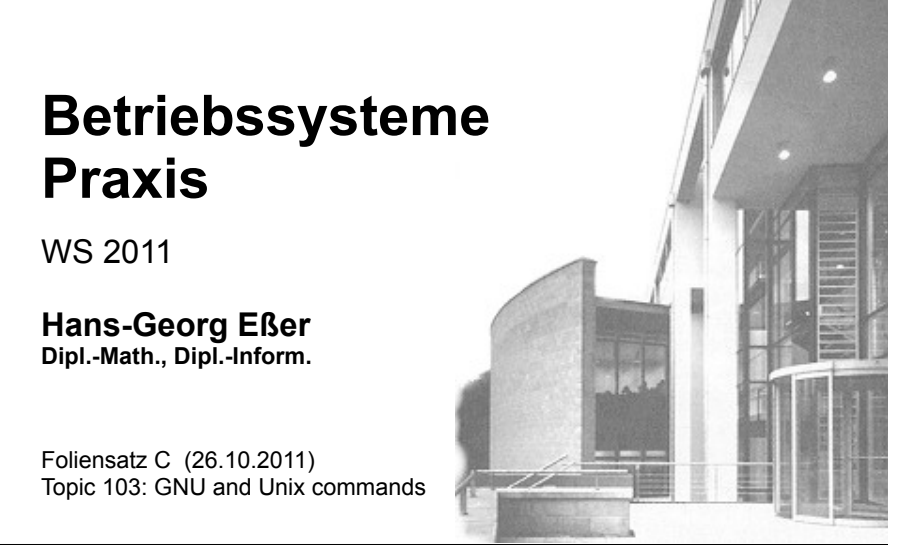

26.10.2011

Betriebssysteme-Praxis, WS 2011/12, Hans-Georg Eßer

Folie C-1

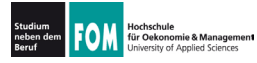

# Überblick LPIC-1, Prüfung 101

#### Topic 101: System Architecture

- 101.1 Determine and configure hardware settings
- 101.2 Boot the system
- 101.3 Change runlevels and shutdown or reboot system

#### Topic 102: Linux Installation and **Package Management**

- · 102.1 Design hard disk layout
- · 102.2 Install a boot manager
- 102.3 Manage shared libraries
- · 102.4 Use Debian package management
- 102.5 Use RPM and YUM package management

#### Topic 103: GNU and Unix Commands

- . 103.1 Work on the command line
- 103.2 Process text streams using filters
- · 103.3 Perform basic file management
- 103.4 Use streams, pipes and redirects
- 103.5 Create, monitor and kill processes
- 103.6 Modify process execution priorities
- 103.7 Search text files using regular expressions
- · 103.8 Perform basic file editing operations using vi

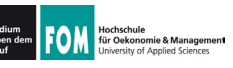

#### Topic 104: Devices, Linux Filesystems. Filesystem Hierarchy Standard

- 104.1 Create partitions and filesystems
- 104.2 Maintain the integrity of filesystems
- 104.3 Control mounting and unmounting of filesystems
- 104.4 Manage disk quotas
- 104.5 Manage file permissions and ownership
- 104.6 Create and change hard and symbolic links
- 104.7 Find system files and place files in the correct location

Quelle: http://www.lpi.org/eng/certification/the lpic program/lpic 1/exam 101 detailed objectives

26.10.2011

Betriebssysteme-Praxis, WS 2011/12, Hans-Georg Eßer

Folie C-3

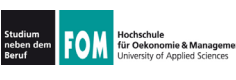

### **Topic 103: GNU and Unix Commands**

### 103.1 Work on the command line

**Description:** Candidates should be able to interact with shells and commands using the command line. The objective assumes the bash shell.

**Key Knowledge Areas:** 

- Use single shell commands and one line command sequences to perform basic tasks on the command line
- Use and modify the shell environment including defining, referencing and exporting environment variables.
- Use and edit command history.
- Invoke commands inside and outside the defined path.

The following is a partial list of the used files, terms and utilities: ., bash, echo, env, exec, export, pwd, set, unset, man, uname, history

26.10.2011

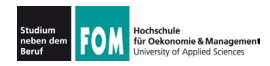

### **Topic 103: GNU and Unix Commands**

### 103.2 Process text streams using filters

**Description:** Candidates should should be able to apply filters to text streams.

### **Key Knowledge Areas**

• Send text files and output streams through text utility filters to modify the output using standard UNIX commands found in the GNU textutils package.

The following is a partial list of the used files, terms and utilities: cat, cut, expand, fmt, head, od, join, nl, paste, pr, sed, sort, split, tail, tr, unexpand, uniq, wc

26.10.2011 Betriebssysteme-Praxis, WS 2011/12, Hans-Georg Eßer

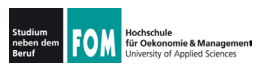

### **Topic 103: GNU and Unix** Commands

Folie C-5

### 103.5 Create, monitor, and kill processes

**Description:** Candidates should be able to perform basic process management.

### **Key Knowledge Areas:**

- Run jobs in the foreground and background.
- Signal a program to continue running after logout.
- Monitor active processes.
- Select and sort processes for display.
- Send signals to processes.

The following is a partial list of the used files, terms and utilities: &, bg, fg, jobs, kill, nohup, ps, top, free, uptime, killall

Quelle: http://www.lpi.org/eng/certification/the lpic program/lpic 1/exam 101 detailed objectives

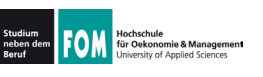

### **Topic 103: GNU and Unix Commands**

### 103.6 Modify process execution properties

**Description:** Candidates should should be able to manage process execution priorities.

### **Key Knowledge Areas:**

- Know the default priority of a job that is created.
- Run a program with higher or lower priority than the default.
- Change the priority of a running process.

The following is a partial list of the used files, terms and utilities: nice, ps, renice, top

Quelle: http://www.lpi.org/eng/certification/the lpic program/lpic 1/exam 101 detailed objectives

26.10.2011 Betriebssysteme-Praxis, WS 2011/12, Hans-Georg Eßer Folie C-7

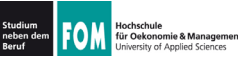

# 103.1 Arbeiten in der Shell

### Aus Einführung und Übungsblatt 1 bereits bekannt:

- pwd: aktuelles (Arbeits-) Verzeichnis anzeigen
- cd: Verzeichniswechsel
- · ..: nächst höheres Verzeichnis
- · Is: Verzeichnisinhalt anzeigen
- cp: Datei kopieren
- vi: Text-Editor
- · mkdir: Verzeichnis erzeugen
- rmdir: Verzeichnis löschen
- rm: Datei löschen
- · rm -r: Verzeichnis rekursiv löschen
- touch: Datei (leer) erzeugen; Zugriffsdatum aktualisieren
- · less: Datei anzeigen
- grep: Suchen in Datei
- head, tail: Anfang und Ende einer  $\bullet$ Datei
- · man: Hilfe anzeigen
- dmesg: Systemmeldungen ausgeben
- wc: word count
- shutdown: System runter fahren

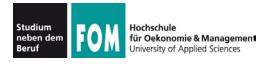

- Die Shell (und auch andere Programme) nutzen Umgebungsvariablen (für Optionen, Einstellungen etc.)
- "set" gibt eine Liste aller in dieser Shell gesetzten Variablen aus

```
$ set
BASH=/bin/bash
BASH VERSION='3.2.48(1)-release
COLU\overline{M}NS=156COMMAND MODE=unix2003
DIRSTACK=()DISPLAY=/tmp/launch-Lujw2L/org.x:0
EUID=501GROUPS = ( )HISTFILE=/home/esser/.bash history
HISTFILESIZE=500
HISTSIZE=500
HOME=/home/esser
HOSTNAME=macbookpro.fritz.box
\cdot \cdot \cdot
```

```
26.10.2011
                 Betriebssysteme-Praxis, WS 2011/12, Hans-Georg Eßer
```
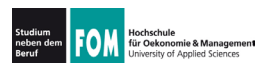

# 103.1: Shell-Variablen (2)

Folie C-9

• Einzelne Variablen geben Sie mit "echo" und einem Dollar-Zeichen (\$) vor dem Variablennamen aus

```
$ echo $SHELL
/bin/bash
```
- \$
- zum Ändern / Setzen schreiben Sie "var=wert":

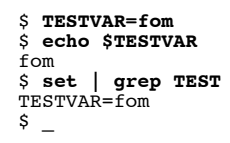

· Sie können Variablen auch exportieren:

```
$ export TESTVAR
S_{-}
```
 $\rightarrow$  nächste Folie

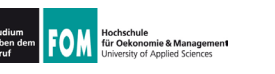

• Exportieren?

Wert einer Variablen gilt nur lokal in der laufenden Shell.

• Exportierte Variablen gelten auch in aus der Shell heraus gestarteten Programmen

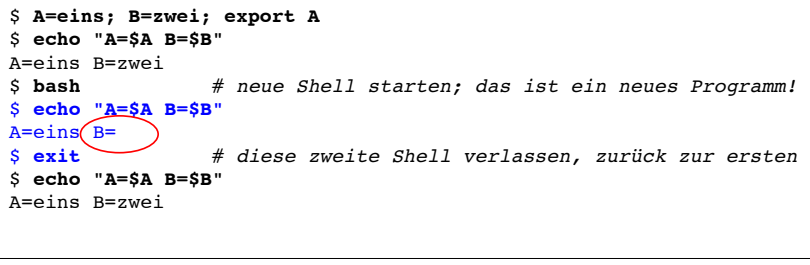

```
26.10.2011
                 Betriebssysteme-Praxis, WS 2011/12, Hans-Georg Eßer
```
Folie C-11

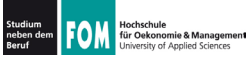

# 103.1: Shell-Variablen (4)

• Liste aller exportierten Variablen gibt "export" ohne Argument aus - allerdings in ungewöhnlicher Syntax

```
$ export
dec<i>l</i> are <math>-x</math> A="1"declare -x Apple PubSub Socket Render="/tmp/launch-CYfDhh/Render"
dechere -x COMMAND MODE="unix2003"
declare -x DISPLAY="/tmp/launch-Lujw2L/org.x:0"
declare -x HOME="/Users/esser"
declare -x INFOPATH="/sw/share/info:/sw/info:/usr/share/info"
declare -x LOGNAME="esser"
College
```
• (Hintergrund: "declare -x VAR" exportiert ebenfalls die Variable VAR, ist also dasselbe wie "export VAR")

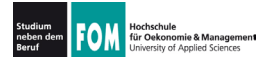

- Shell merkt sich die eingegebenen Befehle  $($ "History")
- Komplette Ausgabe mit "history":
	- \$ history
	- $df -h$ 1  $2 \quad 11$
	- 3 /opt/seamonkey/seamonkey
	- 4 dmesg|tail
	- 5 ping hgesser.de
	- google-chrome 7 killall kded4
- Wie viele Einträge? Normal 500: S echo SHISTSIZE 500
- 26.10.2011 Betriebssysteme-Praxis, WS 2011/12, Hans-Georg Eßer
- Folie C-13

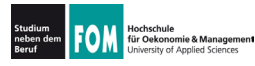

**103.1: History (2)** 

• Neben Ausgabe der kompletten History gibt es auch eine intelligente Suche nach alten Kommandos: [Strg-R]

\$ # Suche nach dem letzten echo-Aufruf  $\dot{S}$   $\wedge$  R (reverse-i-search) ech': echo \$HISTFILESIZE

- · mit [Eingabe] ausführen
- weitere [Strg-R] liefern ältere Treffer
- Außerdem: Mit [Pfeil hoch], [Pfeil runter] durch alte Befehle blättern
- · gefundenes Kommando kann übernommen und überarbeitet werden

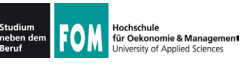

### • Idee beim Filter

- Standardeingabe in Standardausgabe verwandeln
- Ketten aus Filtern zusammen bauen:
- proq1 | filter1 | filter2 | filter3 ...
- mit Eingabedatei:  $prod < einqabe$  | filter1
- cat. cut. expand. fmt. head. od. join. nl. paste. pr. sed. sort. split. tail. tr. unexpand. uniq. wc

26 10 2011

Betriebssysteme-Praxis, WS 2011/12, Hans-Georg Eßer

Folie C-15

**Hochschule**<br>für Oekonomie & Manageme

 $103.2:cat$ 

- cat steht für concatenate (aneinanderfügen)
- gibt mehrere Dateien unmittelbar hintereinander aus
- auf Wunsch auch nur eine Datei  $\rightarrow$  Mini-Dateibetrachter
- · Spezialoptionen:
	- - n (Zeilennummern)
	- - T (Tabs als ^I anzeigen)
	- ... und einige weitere (siehe: man cat)

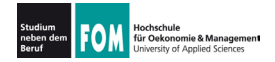

- cut kann spaltenweise Text ausschneiden Spalten sind wahlweise definierbar über
	- Zeichenpositionen
	- Trennzeichen (die logische Spalten voneinander trennen)

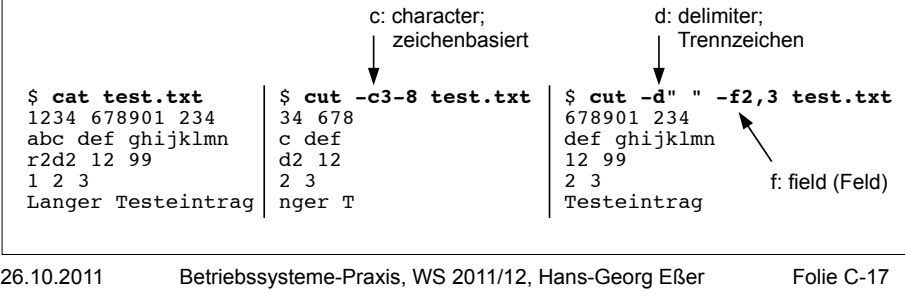

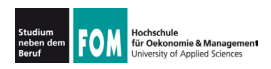

### $103.2:$  fmt

# • fmt (format) bricht Textdateien um

#### keine Umbrüche

\$ cat test.txt

Das ist mal ein Beispiel fuer einen Satz. Das ist mal ein Beispiel fue r einen Satz. Das ist mal ein Beispiel fuer einen Satz. Das ist mal ei n Beispiel fuer einen Satz. Das ist mal ein Beispiel fuer einen Satz. Das ist mal ein Beispiel fuer einen Satz. Das ist mal ein Beispiel fue r einen Satz. Das ist mal ein Beispiel fuer einen Satz. Das ist mal ei n Beispiel fuer einen Satz. Das ist mal ein Beispiel fuer einen Satz.

#### \$ fmt test.txt

Das ist mal ein Beispiel fuer einen Satz. Das ist mal ein Beispiel fuer einen Satz. Das ist mal ein Beispiel fuer einen Satz. Das ist mal ein Beispiel fuer einen Satz. Das ist mal ein Beispiel fuer einen Satz. Das ist mal ein Beispiel fuer einen Satz. Das ist mal ein Beispiel fuer einen Satz. Das ist mal ein Beispiel fuer einen Satz. Das ist mal ein Beispiel fuer einen Satz. Das ist mal ein Beispiel fuer einen Satz.

Zeilenumbrüche

• Parameter -w75: Breite 75 (width)

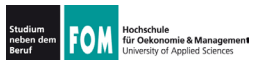

 $\sim 10^{-1}$ 

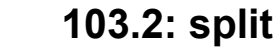

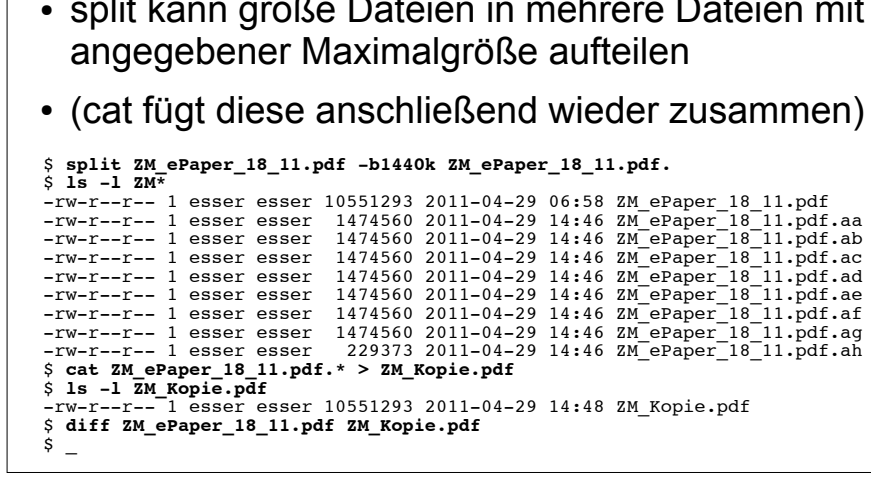

26.10.2011 Betriebssysteme-Praxis, WS 2011/12, Hans-Georg Eßer Folie C-19

für Oeko <del>.</del><br>ɔmie & Managem

### 103.2: sort

- · sort ist ein komplexes Sortier-Tool, das
	- Sortierung nach n-ter Spalte
	- · alphabetische und numerische Sortierung

unterstützt

· Einfache Beispiele:

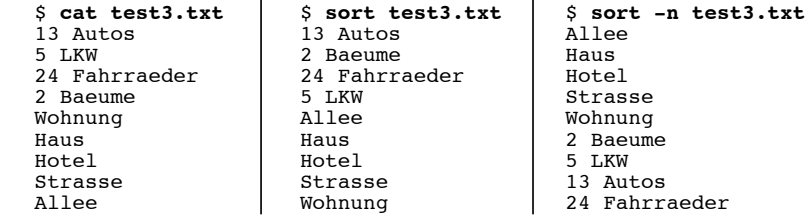

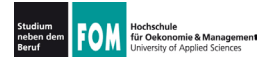

- uniq (unique, einmaliq) fasst mehrere identische (aufeinander folgende) Zeilen zu einer zusammen; entfernt also Doppler
- Alternative: Beim Sortieren mit sort kann man über die Option -u (unique) direkt Doppler entfernen:
	- · statt sort datei | uniq also besser sort -u datei

26.10.2011 Betriebssysteme-Praxis, WS 2011/12, Hans-Georg Eßer

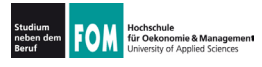

103.2: grep

Folie C-21

• grep (global/reqular expression/print) zeigt nur die Zeilen einer Datei, die einen Suchbegriff enthalten – oder nicht enthalten (Option -v)

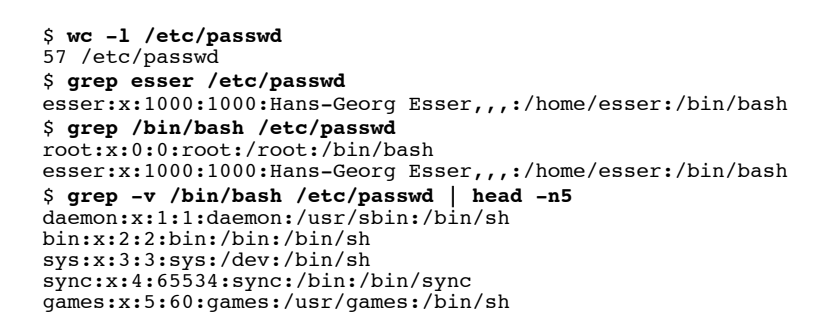

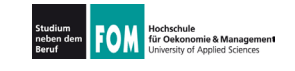

 $\bullet$ 

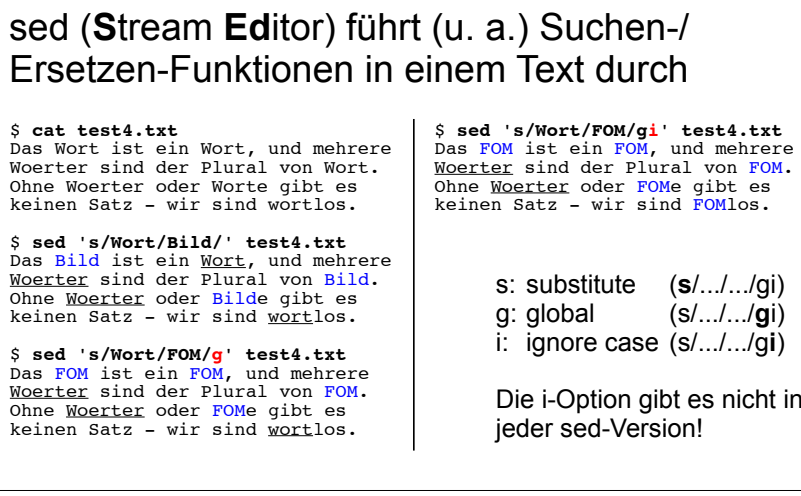

Betriebssysteme-Praxis, WS 2011/12, Hans-Georg Eßer

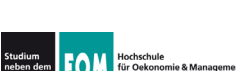

26.10.2011

103.2: sed (2/2)

Folie C-23

### · sed-Optionen:

· -i: in-place-editing, verändert die angegebene Datei; am besten mit Angabe eines Suffix für eine Backup-Datei:

Z. B. sed -i.bak 's/Wort/Bild/q' test4.txt legt erst Sicherheitskopie test4.txt.bak an und verändert dann test4.txt

- -e: zum Kombinieren mehrerer Ersetzungen; z. B. sed -e 's/1/eins/q' -e 's/2/zwei/q' test.txt
- weitere Optionen  $\rightarrow$  Manpage

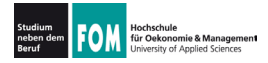

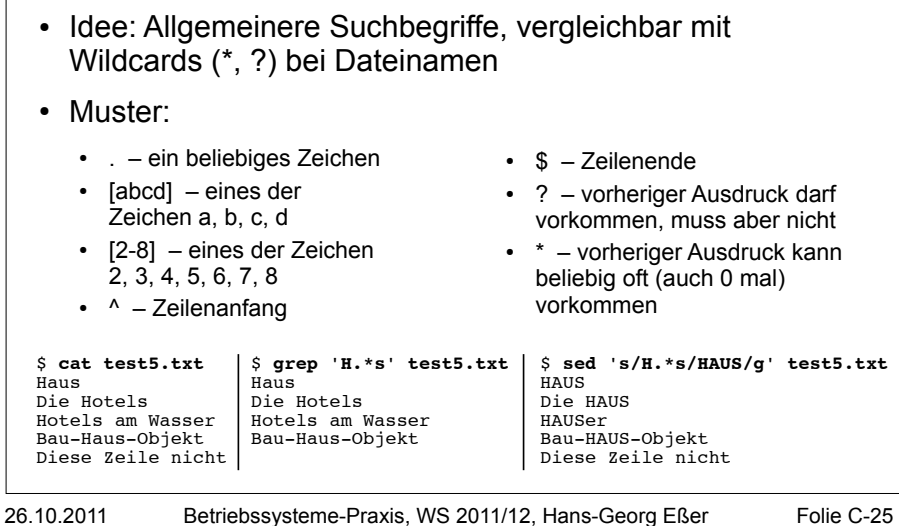

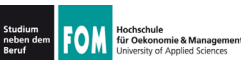

# 103.2: Reguläre Ausdrücke

· Beispiele für reguläre Ausdrücke (live, in der Shell...)

# **TO M** Hochschule<br>
Hochschule<br>
Hochschule & Management

- In der Shell gestartete Anwendungen laufen standardmäßig im Vordergrund - d. h.,
	- · die Shell ist blockiert, solange das Programm läuft,
	- · und es nutzt das aktuelle Terminal (-Fenster) für Ein- und Ausgabe
- Alternativ kann ein Programm im Hintergrund laufen:
	- · die Shell kann dann sofort weiter genutzt werden (weitere Kommando eingeben).
	- keine Eingabe möglich, aber Ausgabe (auch ins aktuelle Terminal: besser umleiten
- 26.10.2011 Betriebssysteme-Praxis, WS 2011/12, Hans-Georg Eßer

Hochschule<br>für Oekonomie & Managemen<br>linkungis of America Sciences

# 103.5: Vorder-/Hintergrund (2)

- Typische Vordergrund-Programme
	- Kommandos, die eine Anfrage sofort beantworten
	- Text-Fditoren
	- Compiler
- Typische Hintergrund-Programme
	- manuell gestartete Server (Dienste)
	- unter X Window: grafische Anwendungen (die kein Terminal brauchen, sondern ein eigenes Fenster öffnen)

26.10.2011

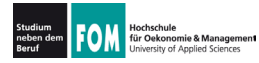

### 103.5: Vorder-/Hintergrund (3)

- Programm im Vordergrund starten: einfach den Namen eingeben  $Bsp.:ls -1$
- Programm im Hintergrund starten: kaufmännisches Und (&, ampersand) anhängen Bsp. /usr/sbin/apache2  $\&$
- Wechsel von Vordergrund in Hintergrund:
	- Programm mit [Strg-Z] unterbrechen
	- Programm mit bg in den Hintergrund schicken
- Wechsel von Hinter- in Vordergrund: fg

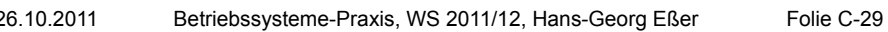

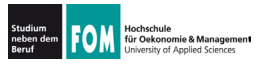

f.

# 103.5: Job-Verwaltung (1)

- Programme, die aus einer laufenden Shell heraus gestartet wurden, heißen Jobs dieser Shell
- Anzeige mit: jobs

```
[esser@macbookpro:~]$ jobs
[esser@macbookpro:~1$ nedit &
11 77787
[esser@macbookpro:~1$ vi /tmp/test.txt
~57.vi /tmp/test.txt
[2]+ Stopped
[esser@macbookpro:~]$ find / > /tmp/ergebnisse.txt &
[3] 77792
[esser@macbookpro:~]$ jobs
     Running
                               nedit &
\lceil 1 \rceil[2]+ Stopped
                               vi /tmp/test.txt
[3]- Running
                               find / > /tmp/ergebnisse.txt &
[esser@macbookpro:~1$
```
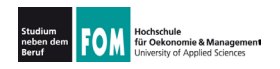

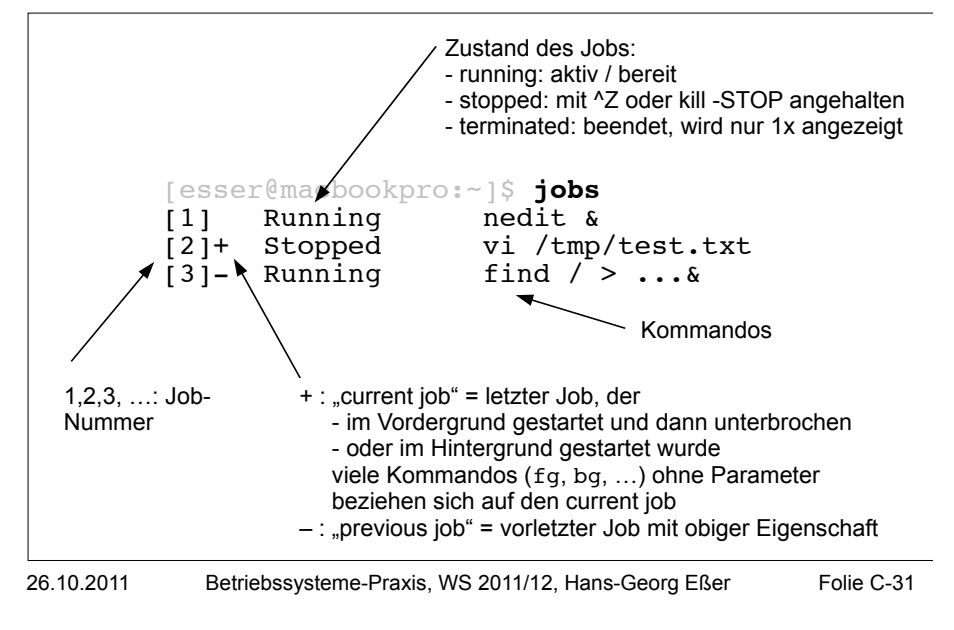

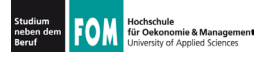

# 103.5: Job-Verwaltung (3)

• Jobs gezielt ansprechen:  $\epsilon_n$  (mit n = Job-Nummer)

Iesser@macbookpro:~1\$ iobs

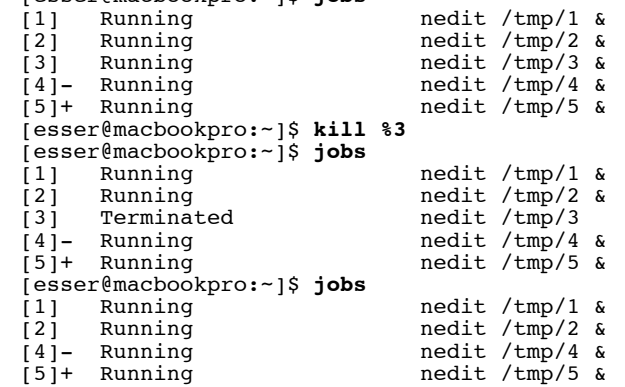

26.10.2011

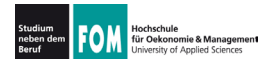

### Kommandos zur Job-Verwaltung

- bg  $sn:$  in den Hintergrund bringen
- fa %n: in den Vorderarund bringen
- $\cdot$  kill  $\hat{z}$ n beenden
- kill -SIGNALNAME %n: Signal schicken, siehe nächste Folie
- disown  $sn:$  Verbindung mit der Shell lösen;  $disown -a$ : für alle Jobs
- wait %n: Warten, bis Job beendet ist

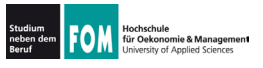

# 103.5: Job-Verwaltung (5)

### Signale (mit Signalnummer)

- · TERM, 15: terminieren, beenden (mit "Aufräumen"); Standardsignal
- KILL, 9: sofort abbrechen (ohne Aufräumen)
- STOP, 19: unterbrechen (entspricht ^Z)
- CONT, 18: continue, fortsetzen; hebt STOP auf
- 1: hang-up, bei vielen Server-Programmen:  $\bullet$  HUP. Konfiguration neu einlesen (traditionell: Verbindung zum Terminal unterbrochen)
- Liste aller Signale: kill -1

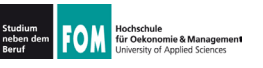

- Die Bezeichnung Job bezieht sich immer auf die aktuelle Shell-Sitzung
- · Jobs, die Sie in verschiedenen Shells starten, haben nichts miteinander zu tun
- Allgemeinerer Beariff: Prozess
- · Tool für die Prozessanzeige: ps
- Die (Gesamt-) Prozessliste (ps auxw) enthält alle Prozesse auf dem Linux-System

26 10 2011

Betriebssysteme-Praxis, WS 2011/12, Hans-Georg Eßer

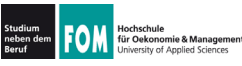

# 103.5: Prozesse (1)

Folie C-35

• ps (ohne Optionen) zeigt alle Prozesse an, die zur aktuellen Shell-Sitzung gehören - das sind dieselben wie in der Ausgabe von jobs:

[esser@quadamd:~]\$ jobs [1]+ Angehalten vi /tmp/test4

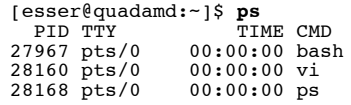

- über Optionen (ohne "-") lässt sich die Ausgabe von ps anpassen, z. B. ps auxw:
	- · a: alle Prozesse (die ein Terminal haben)
	- u: "user oriented format"
	- x: auch Prozesse ohne Terminal
	- w: "wide": Befehlszeilen nicht abschneiden

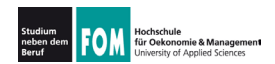

### **103.5: Prozesse (2)**

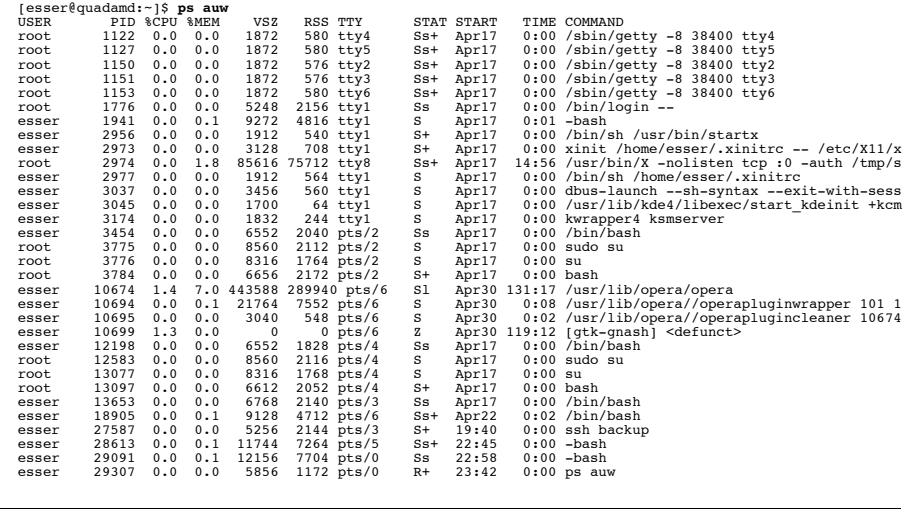

26.10.2011 Betriebssysteme-Praxis, WS 2011/12, Hans-Georg Eßer Folie C-37

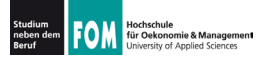

### **103.5: Prozesse (3)**

- . Spalten in der Ausgabe von ps auw:
	- . USER: Benutzer, dem der Prozess gehört
	- PID: Prozess-ID
	- . %CPU: CPU-Nutzung in Prozent (Verhältnis Rechenzeit / Lebenszeit)
	- %MEM: RSS / RAM-Größe in Prozent
	- . vsz: Größe des virtuellen Speichers (in KByte)
	- . RSS: Resident Set Size, aktuell genutzter Speicher (KByte)
	- TTY: Terminal
	- STAT: Prozess-Status
	- . START: Startzeit des Prozesses (ggf. Datum)
	- TIME: Lebenszeit
	- COMMAND: Kommando (Aufruf)

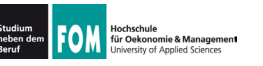

- . Signale an beliebige Prozesse schicken
	- . wie vorher: Kommando kill
	- $\cdot$  aber: nicht kill  $\text{\$n(n=Job-ID)}$ , sondern kill  $p(p = PID)$
	- auch hier Angabe eines Signals möglich
- $\cdot$  killall *Name*: alle Prozesse beenden, deren ausführbares Programm Name heißt
- . mit killall auch (wie bei kill) andere Signale an alle Prozesse mit passendem Namen schicken

[esser@quadamd:~]\$ **pstree**

26.10.2011 Betriebssysteme-Praxis, WS 2011/12, Hans-Georg Eßer Folie C-39

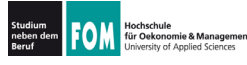

# **103.5: Prozesse (5): pstree**

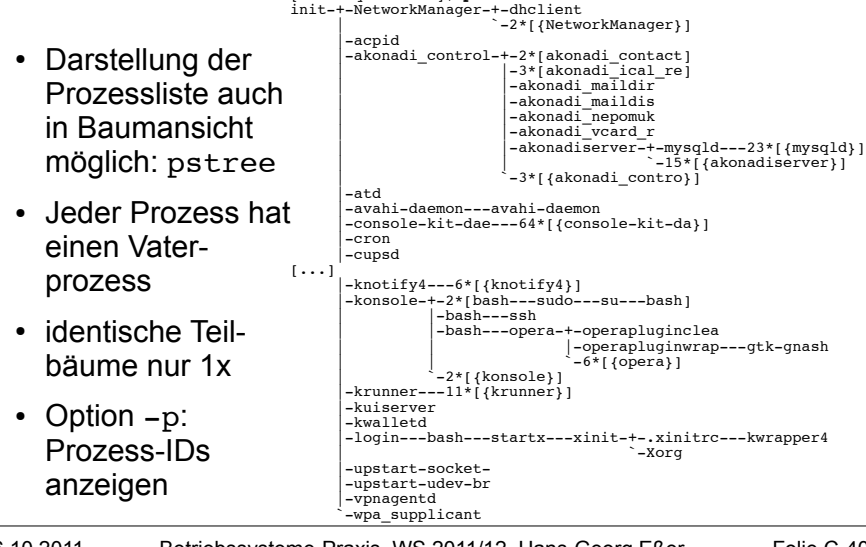

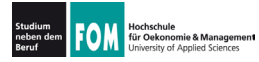

### 103.5: Hang-up, No Hang-up

- Wenn Sie sich in der Konsole abmelden (exit) oder unter X Window ein Terminalfenster schließen. erhalten alle in der Shell laufenden Jobs das HUP-Signal (Hang-up).
- Die Standardreaktion auf HUP ist: beenden
- Abmelden / Fenster schließen beendet also alle darin gestarteten Programme
- Auswege:
	- Programme mit nohup starten oder
	- Prozess mit disown von der Shell lösen

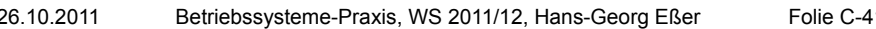

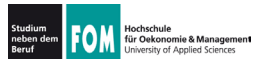

103.5: nohup

- nohup hat zwei Funktionen:
	- der gestartete Prozess ignoriert HUP-Signale
	- Ausgaben des Prozesses (auf die Standardausgabe) erscheinen nicht im Terminal, sondern werden in die Datei nohup. out geschrieben

```
[esser@macbookpro:~]$ nedit /tmp/1 &
[1] 79142
[esser@macbookpro:~]$ nohup nedit /tmp/2 &
[2] 79144
appending output to nohup.out
```
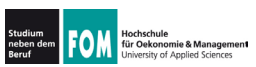

- Prozesse nach CPU-Auslastung sortiert anzeigen: top
- Anzeige wird regelmäßig aktualisiert

top - 00:07:30 up 19 days, 6:15, 7 users, load average: 0.00, 0.02, 0.05<br>Tasks: 194 total, 2 running, 191 sleeping, 0 stopped, 1 zombie<br>Cpu(s): 1.2%us, 0.7%sy, 0.0%ni, 98.0%id, 0.0%wa, 0.0%ni, 0.0%si, 0.0%st Mem: 4120180k total, 2353392k used, 1766788k free, 560756k buffers Swap: 4191936k total, 0k used, 4191936k free, 566868k cached

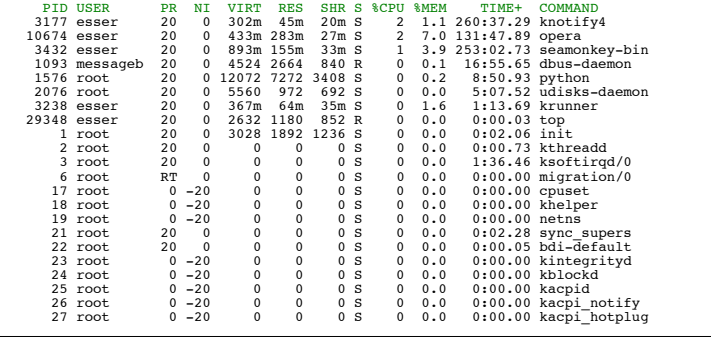

Betriebssysteme-Praxis, WS 2011/12, Hans-Georg Eßer

26.10.2011

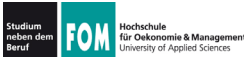

 $103.5$ : top  $(2)$ 

Folie C-43

- Sortierung in top anpassbar (Sortierspalte ändern mit  $\lt$  und  $\gt$ )
- · Über der Prozessliste: Informationen zur Gesamtauslastung des Systems
- · umschaltbar auf Anzeige/CPU bzw. /Kern: 1

top - 00:14:22 up 19 days, 6:22, 7 users, load average: 0.05, 0.03, 0.05 Tasks: 194 total, 2 running, 191 sleeping, 0 stopped, 1 zombie Cpu0 : 0.7%us, 0.3%sy, 0.0%ni, 99.0%id, 0.0%wa, 0.0%hi, 0.0%si, 0.0%st Cpul : 1.7%us, 1.0%sy, 0.0%ni, 97.3%id, 0.0%wa, 0.0%hi, 0.0%si, 0.0%st Cpu2 : 0.0%us, 0.3%sy, 0.0%ni, 99.7%id, 0.0%wa, 0.0%hi, 0.0%si, 0.0%st Cpu3 : 3.6%us, 0.7%sy, 0.0%ni, 95.8%id, 0.0%wa, 0.0%hi, 0.0%si, 0.0%st Mem: 4120180k total, 2353400k used, 1766780k free, 560948k buffers Swap: 4191936k total, 0k used, 4191936k free, 566868k cached

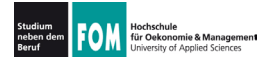

• Weitere Systeminformationen: • free (freien Speicher anzeigen) [esser@quadamd:~]\$ free total  $hasch$  $frac$ shared buffers cached 2347264 1772916 566896  $M \cap m$ 4120180  $\Omega$ 561488  $-$ /+ buffers/cache: 1218880 2901300 Swap: 4191936  $\Omega$ 4191936 • uptime (wie lange läuft das System schon?) [esser@quadamd:~]\$ uptime  $0.34:08$  up 19 days, 6:42, 6 users, load average: 0.06, 0.07, 0.05 26.10.2011 Folie C-45 Betriebssysteme-Praxis, WS 2011/12, Hans-Georg Eßer

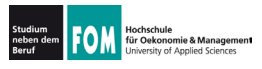

### 103.6: Prozess-Priorität (1)

- Jeder Linux-Prozess hat eine Priorität. Diese bestimmt, welchen Anteil an Rechenzeit der Prozess erhält.
- Priorität ist ein Wert zwischen -20 und 19.
- Konvention: hohe Priorität = kleiner Wert (also:  $-20$  = maximale Prior.,  $19$  = minimale Prior.)
- unter Linux/Unix auch als nice value ("Nettigkeit") bezeichnet:  $19 =$  extrem nett,  $-20 =$  gar nicht nett
- Bei Programmstart Priorität mit nice setzen

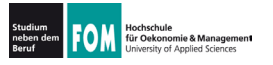

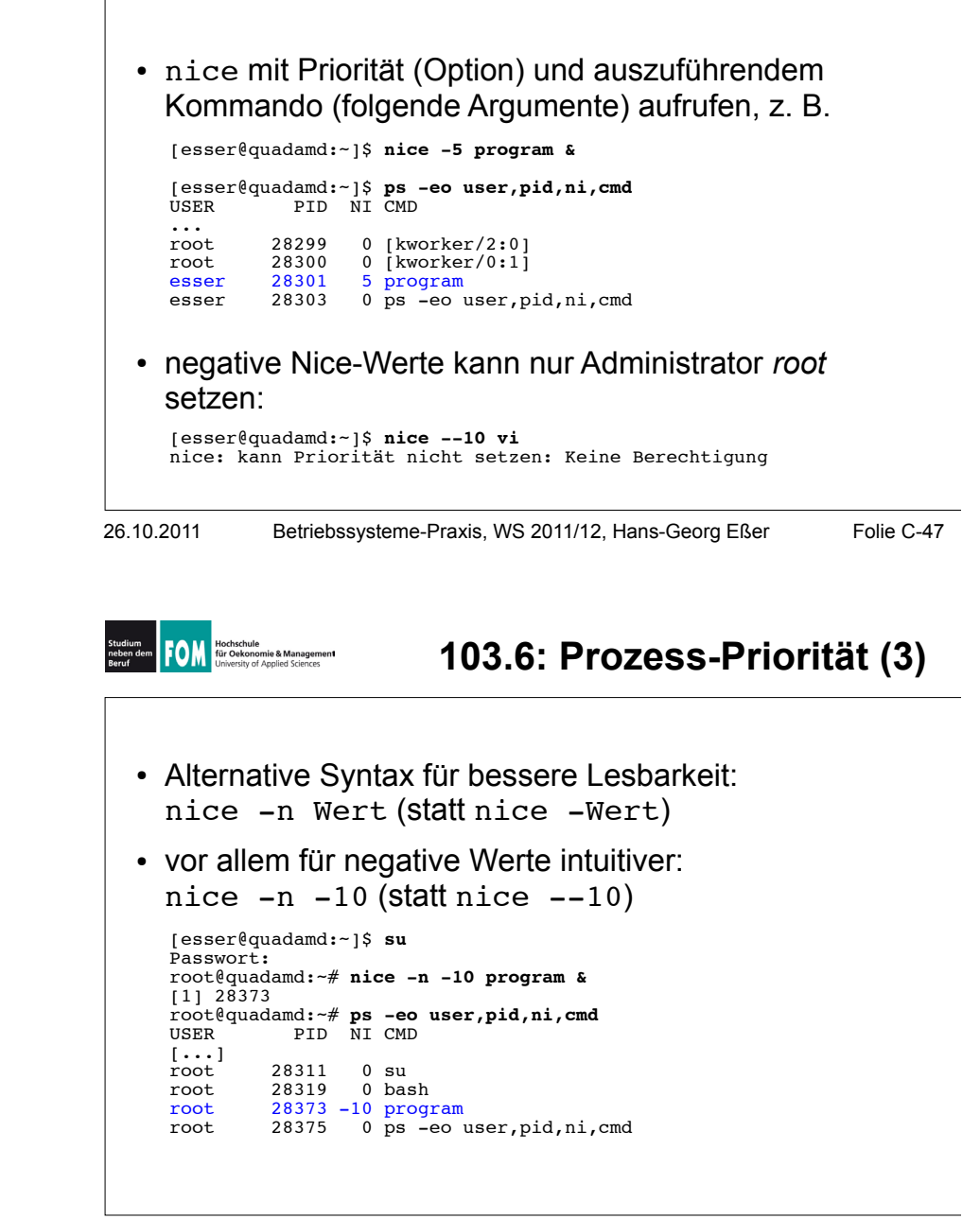

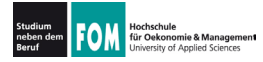

- Genauer: Nice-Wert in nice-Aufruf ist relativ zum "aktuellen Nice-Level" (Standard: 0)
- angebener Wert wird zum Nice-Wert addiert:

[esser@quadamd:~]\$ nice

```
[esser@quadamd:~]$ nice -n 5 bash
lesser@quadamd:~1$ nice
[esser@quadamd:~]$ nice -n 10 bash
lesser@guadamd:~1$ nice
\overline{1}5[esser@quadamd:~]$
```
26.10.2011 Betriebssysteme-Praxis, WS 2011/12, Hans-Georg Eßer Folie C-49

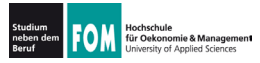

### 103.6: Prozess-Priorität (5)

- · Nice-Wert für laufendes Programm ändern: renice
- Wert <0 setzen darf nur root
- in alten Linux-Versionen galt auch: aktuellen Wert verringern darf nur root)

```
[esser@quadamd:~]$ program &
[5] 28937
[esser@quadamd:~]$ ps -eo user, pid, ni, cmd
USER
          PID NI CMD
esser
       28937 0 program
[esser@quadamd:~]$ renice 5 28937
28937: Alte Priorität: 0, neue Priorität: 5
[esser@quadamd:~]$ ps -eo user,pid,ni,cmd
USER
          PID NI CMD
esser
        28937 5 program
[esser@quadamd:~]$ renice 0 28937
28937: Alte Priorität: 5, neue Priorität: 0
[esser@quadamd:~]$ renice -10 28937
renice: 28937: setpriority: Keine Berechtiqung
```